## **Aircraft Trajectories in PostGIS Benjamin Trigona-Harany**

Personal: **bosth@sfu.ca** | Professional: **benjamin@planet.com**

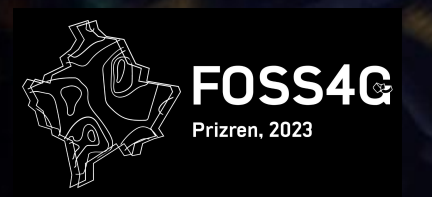

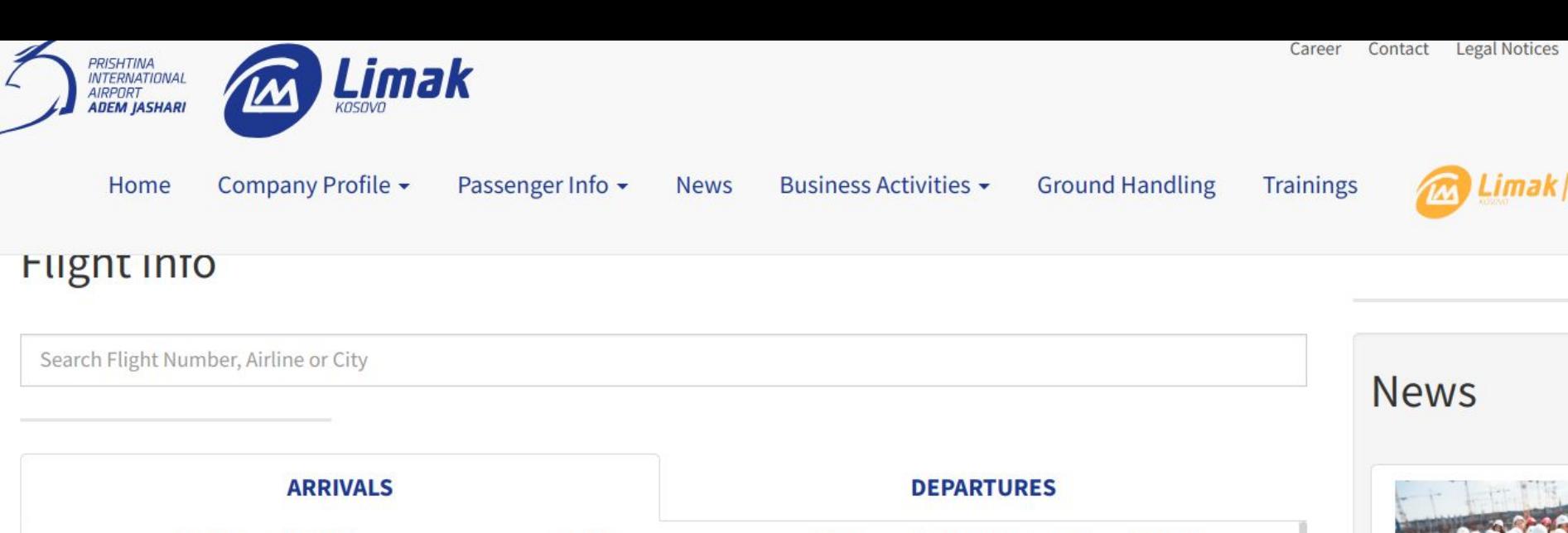

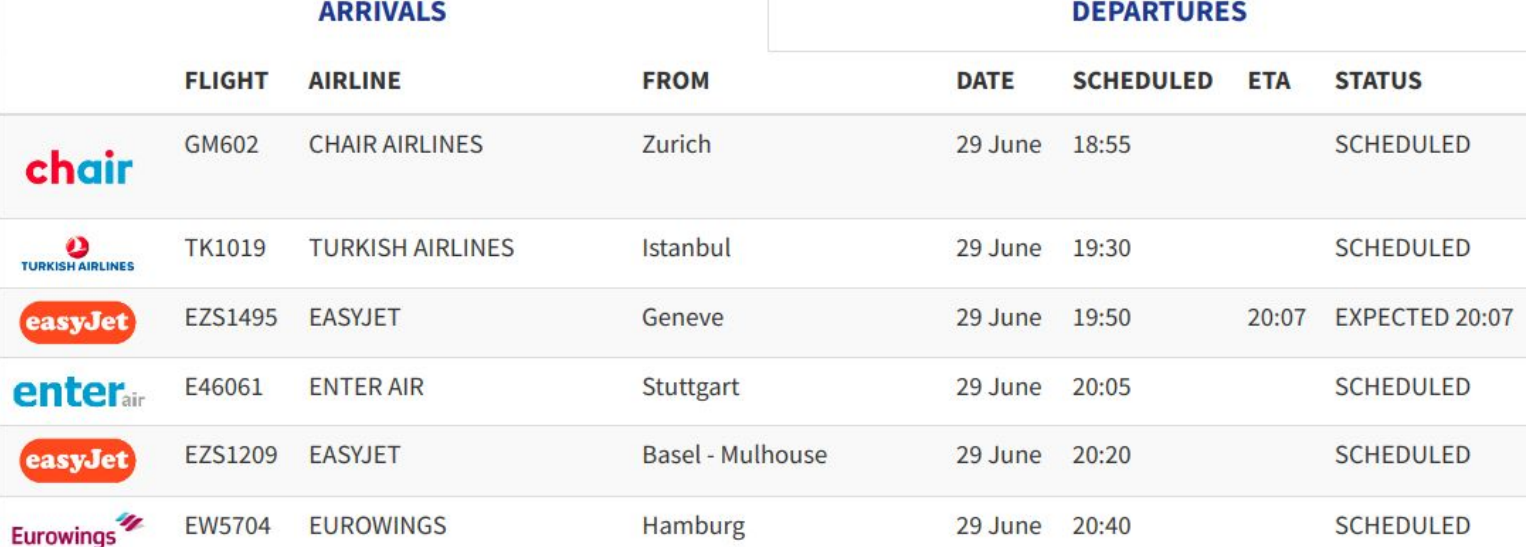

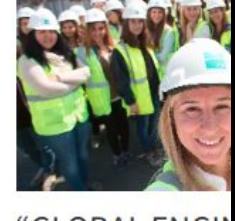

"GLOBAL ENGIN **GIRLS" IN KOSC** PRISTINA, 22 Decen Limak Kosovo launo **Engineer Girls (GEG** 

### **HOW CAN WE MODEL THESE FLIGHTS IN A POSTGIS DATABASE?**

### **Proposal 1: Data model**

CREATE TABLE flight ( callsign TEXT, airport\_depart TEXT, airport\_arrive TEXT, time\_depart TIMESTAMP, time\_arrive TIMESTAMP, geom GEOMETRY(LINESTRING, 4326) );

### **Proposal 1: Data**

);

```
INSERT INTO flight VALUES (
  'TK1019',
  'LTFM', -- ICAO code for Istanbul (IATA code: IST)
  'BKPR', -- ICAO code for Pristina (IATA code: PRN)
  '2023-06-29T1900+3',
  '2023-06-29T1930+2',
  'LINESTRING(41.2768 28.7300, ...,
               42.5746 21.0295)'
```
### **Proposal 1: Queries**

#### **SELECT**

ST\_StartPoint(geom) AS origin, ST\_EndPoint(geom) AS destination FROM flight;

#### **SELECT**

ST\_Length(geom::geography) / 1000 AS distance FROM flight;

#### SELECT

f.callsign, string\_agg(c.name, ', ') FROM flight f, country c WHERE ST\_Intersects(f.geom, c.geom) GROUP BY f.callsign;

Get start and end points of each flight

Get the distance travelled by each flight

Get a list of countries traversed by each flight

### **WHAT HAPPENS WHEN YOU TRAVEL BY PLANE IN TWO DIMENSIONS?**

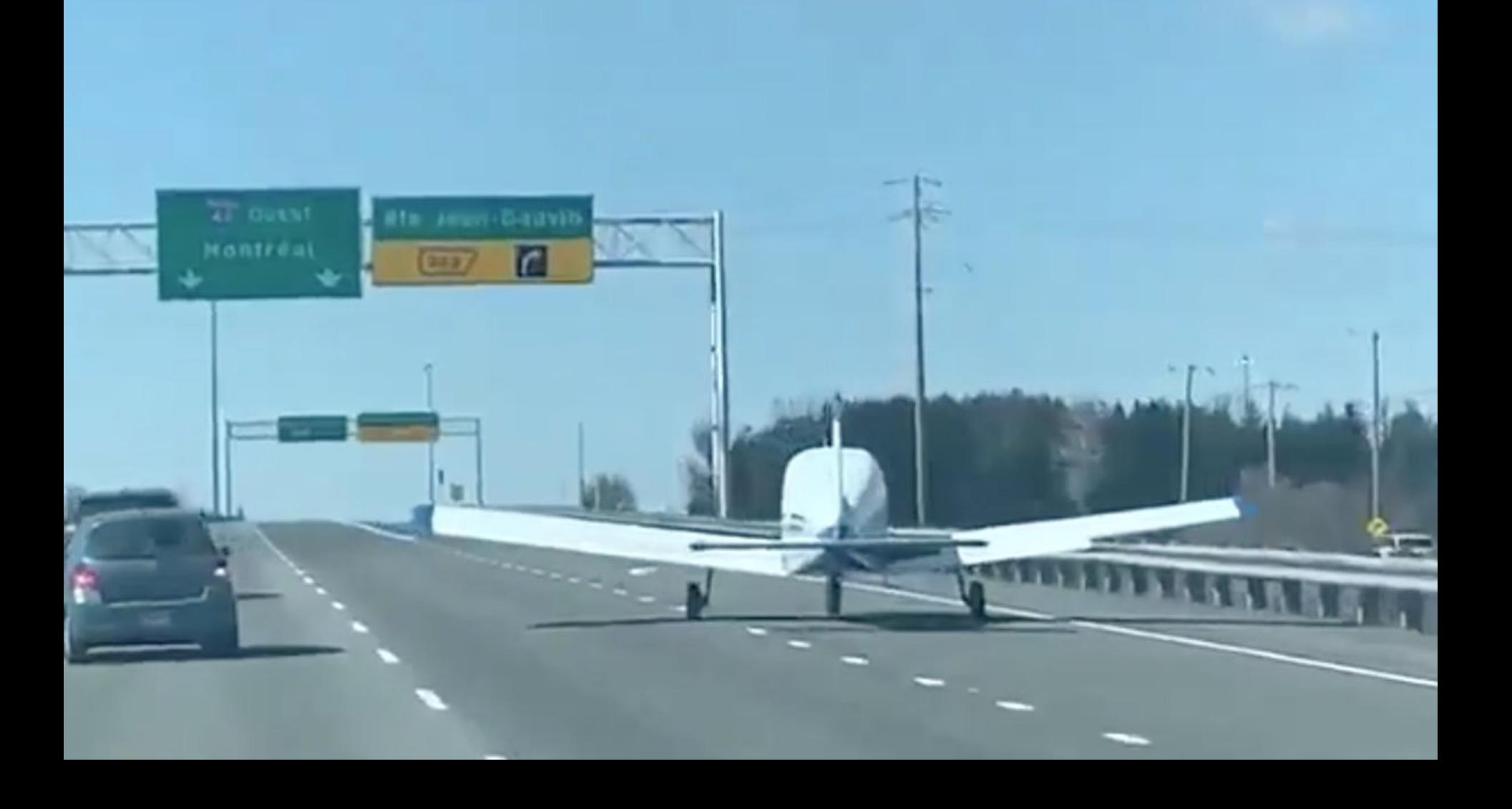

### **Proposal 2: Data model**

CREATE TABLE flight ( callsign TEXT, airport\_depart TEXT, airport\_arrive TEXT, time\_depart TIMESTAMP, time\_arrive TIMESTAMP, geom GEOMETRY(LINESTRINGZ, 4326) -- 3D vertices );

### **Proposal 2: Data**

```
INSERT INTO flight VALUES (
  'TK1019',
  'LTFM',
  'BKPR',
  '2023-06-29T1900+3',
  '2023-06-29T1930+2',
  'LINESTRING(41.2768 28.7300 99, ...,
               42.5746 21.0295 545)'
);
```
### **Proposal 2: Queries**

**SELECT** 

ST\_ZMax(geom) AS max\_altitude, FROM flight;

#### **SELECT** ST\_3DClosestPoint( geom, ST\_MakePoint(42.689, 23.414, 531) ) AS closest\_point FROM flight;

Get the highest altitude that each flight reached

Get the point at which each flight was closest to Sofia airport\*

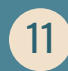

### **CAN WE DO BETTER?**

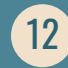

## **@flightradar24**

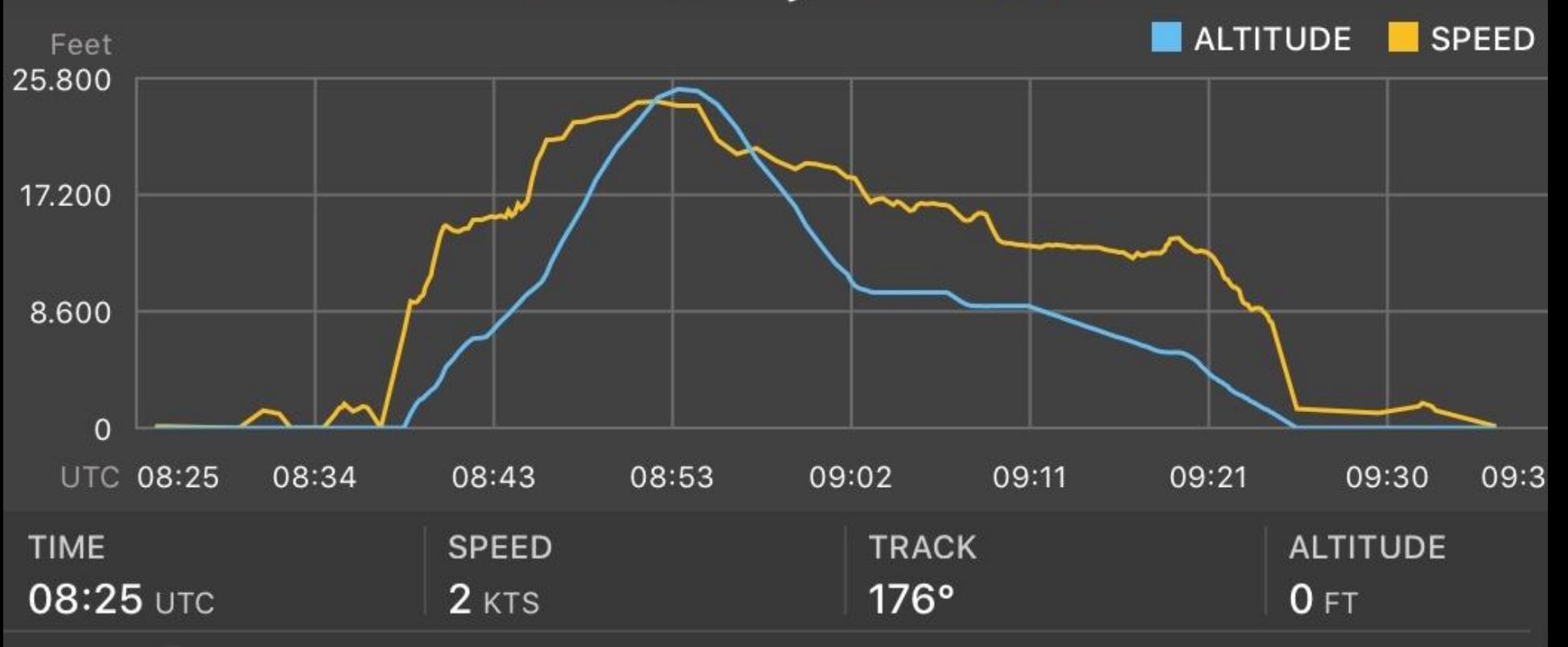

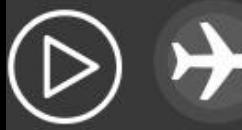

### **Proposal 3: Data model**

CREATE TABLE flight ( callsign TEXT, airport\_depart TEXT, airport\_arrive TEXT, time\_depart TIMESTAMP, time\_arrive TIMESTAMP, geom GEOMETRY(LINESTRINGZM, 4326) -- 4D vertices );

### **Proposal 3: Data**

```
INSERT INTO flight VALUES (
   'TK1019',
   'LTFM',
   'BKPR',
   '2023-06-29T1900+3',
   '2023-06-29T1930+2',
   'LINESTRING(41.2768 28.7300 99 1688054400,
                   42.5746 21.0295 545 1688059800)'
);
                                                                The "m value" in this example is stored using 
                                                                Unix Time, but this is not mandatory.
```
### **THESE ARE TRAJECTORIES**

### WHAT IS A TRAJECTORY?

From ST\_IsValidTrajectory documentation: "A valid trajectory is represented as a *LINESTRING* with measures (M values). The measure values must increase from each vertex to the next."

### **WHERE CAN WE GET DATA?**

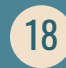

### **ADS-B**

Most aircraft are continuously broadcasting packets of data using the **Automatic Dependent Surveillance–Broadcast** protocol. Packets are unencrypted and a cheap receiver can pick up broadcasts from local aircraft.

Packets contain data such as callsign (e.g. TK1019), speed, **longitude, latitude, altitude and a time stamp**.

Each aircraft has a 6-digit hexadecimal number as a unique identifier, such as 3c6444. These are known as ICAO 24-bit addresses and are also transmitted in ADS-B packets.

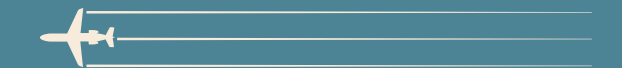

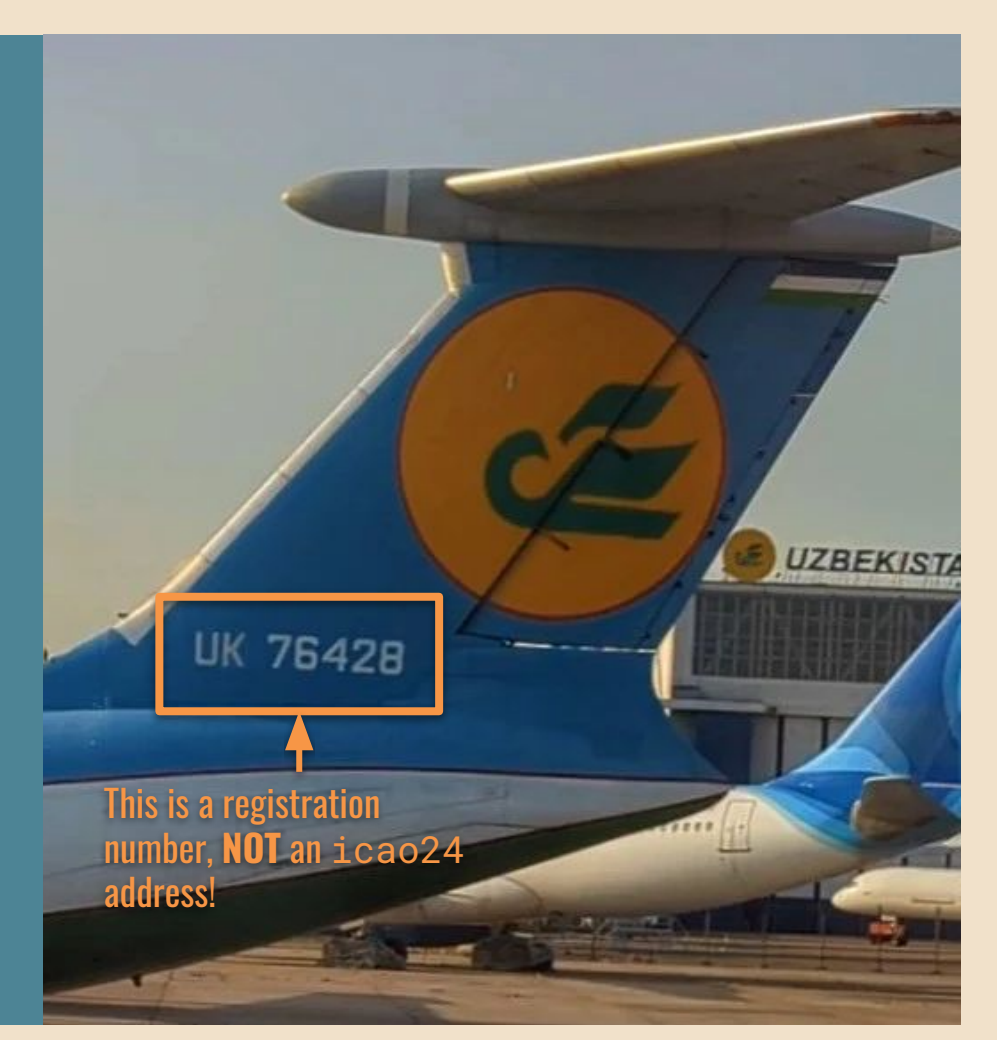

### **WHAT IF I DON'T HAVE AN ADS-B RECEIVER?**

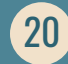

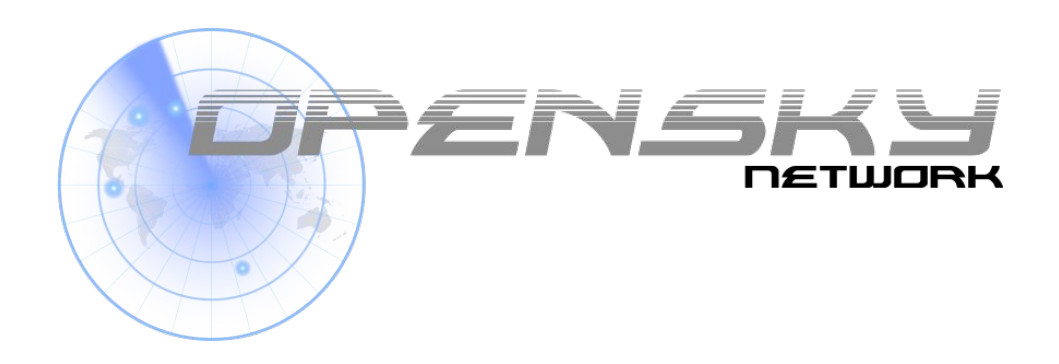

Bringing up OpenSky: A large-scale ADS-B sensor network for research Matthias Schäfer, Martin Strohmeier, Vincent Lenders, Ivan Martinovic, Matthias Wilhelm ACM/IEEE International Conference on Information Processing in Sensor Networks, April 2014

<https://www.opensky-network.org>

RESTful API: [https://opensky-network.org/api/…](https://opensky-network.org/api/%E2%80%A6)

### **OpenSky API:** /states/all

#### **Parameters**

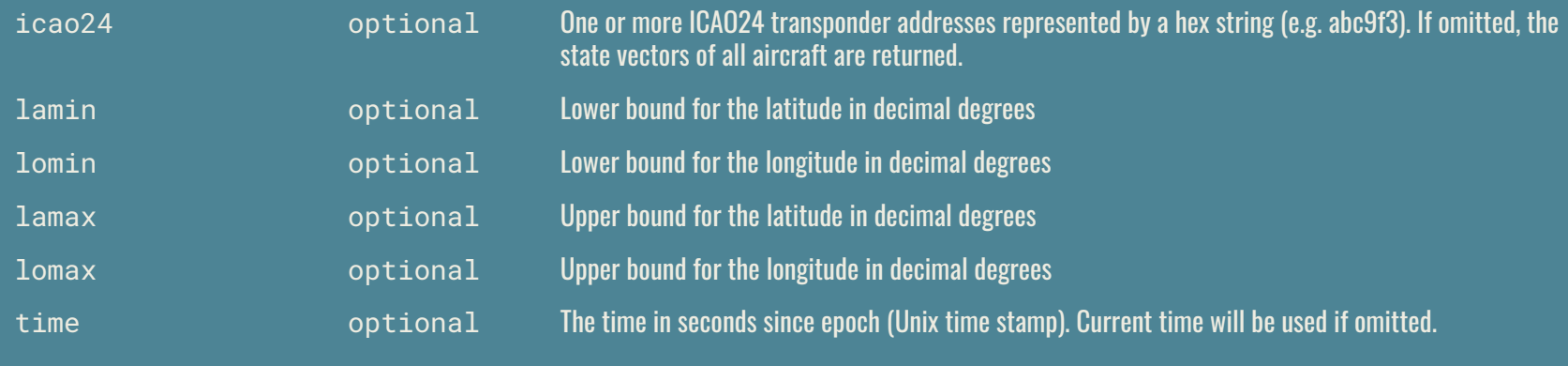

Sample API calls *Sample API* calls *Sample API* call

/states/all?icao24=3c6444

/states/all?lamin=45.8389&lomin=5.9962&lamax=47.8229&lomax=10.5226

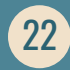

### **OpenSky API:** /states/all

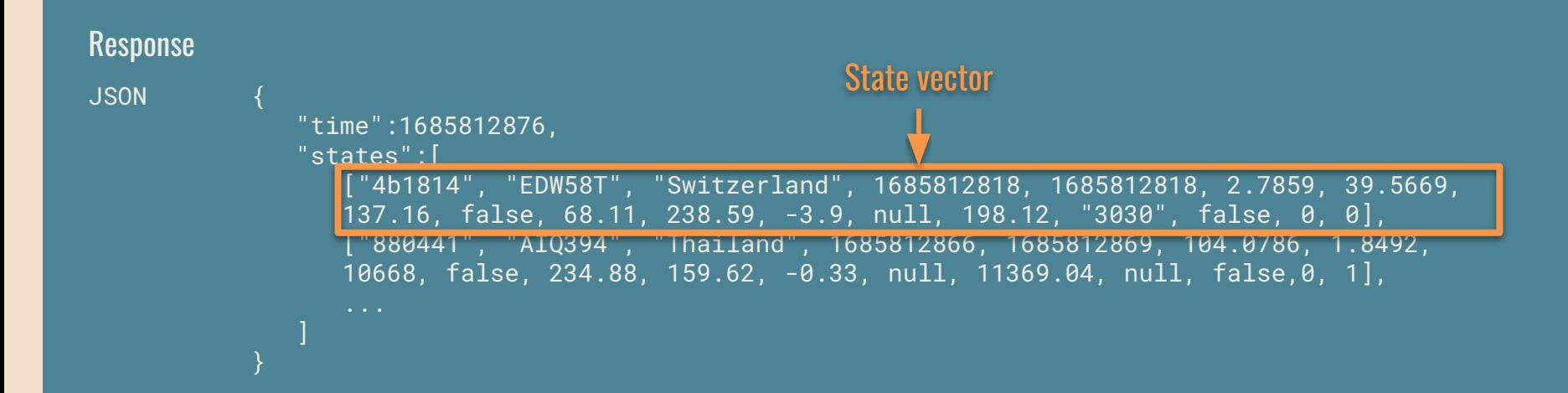

### **REAL-TIME DATA IN POSTGIS**

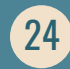

### **Create a (Foreign) Table**

CREATE FOREIGN TABLE live\_aircraft ( icao24 TEXT, callsign TEXT, time TIMESTAMP, geom GEOMETRY, origin\_country TEXT, true\_track FLOAT, velocity FLOAT, category\_text TEXT) SERVER opensky\_api\_states;

CREATE SERVER opensky\_api\_states FOREIGN DATA WRAPPER multicorn OPTIONS (WRAPPER 'geofdw.fdw.opensky.StateVector') See https://github.com/bosth/geofdw

### 25

## **Query a Foreign Table**

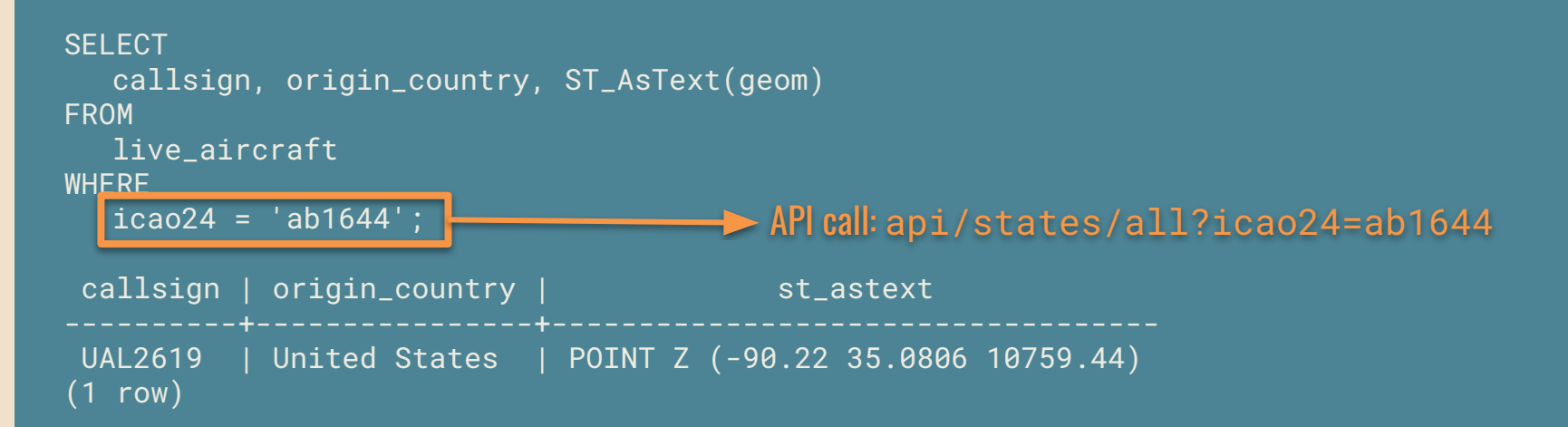

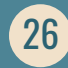

### **Query a Foreign Table**

**SELECT** callsign, icao24, origin\_country, ST\_AsText(geom) FROM

live\_aircraft

WHERE

geom && 'POLYGON((20.0 41.8, 20.0 43.2, 21.7 43.2, 21.8 41.8, 20.0 41.8))'::geometry;

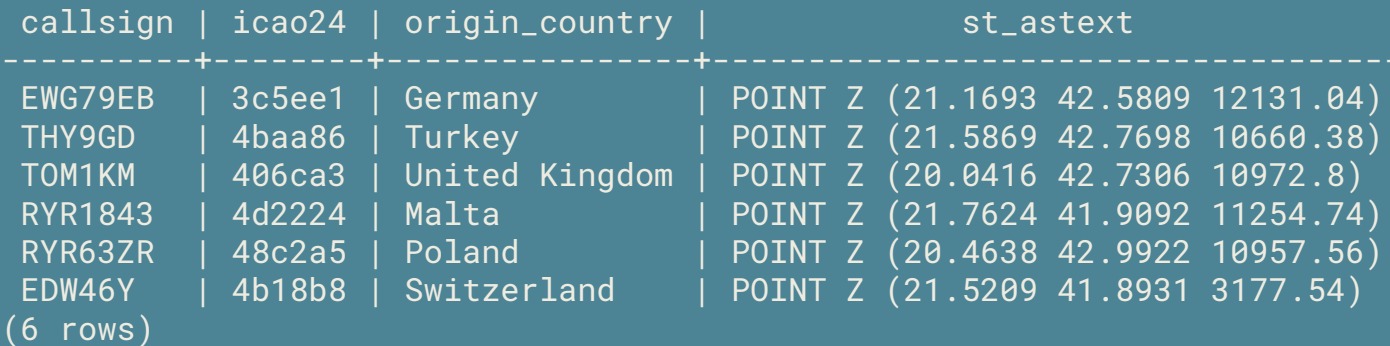

API call: api/states/all?lomin=20.0&lomax=41.8&lamin=21.8&lamax=43.2

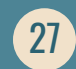

### **WHAT ABOUT TRAJECTORIES?**

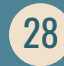

### **OpenSky API:** /flights/aircraft

#### **Parameters**

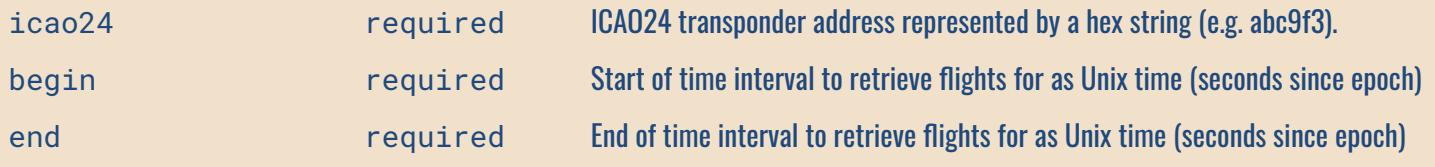

Sample API calls /flights/aircraft?icao24=3c675a&begin=1517200000&end=1518000000

### **OpenSky API:** /flights/aircraft

#### Response JSON [  $\left\{\begin{array}{c} \end{array}\right.$  "icao24": "3c675a", "firstSeen": 1517258040, "estDepartureAirport": "EDDF", "lastSeen": 1517263900, "estArrivalAirport": "ESSA", "callsign": "DLH2VC ", "estDepartureAirportHorizDistance": 1462, "estDepartureAirportVertDistance": 49, "estArrivalAirportHorizDistance": 7194, "estArrivalAirportVertDistance": 423, "departureAirportCandidatesCount": 1, "arrivalAirportCandidatesCount": 3 }, { ... } ]

### **Proposal 4: Data model**

```
CREATE TABLE flight (
   icao24 TEXT,
   callsign TEXT,
   airport_depart TEXT,
   airport_arrive TEXT,
   time_depart TIMESTAMP,
   time_arrive TIMESTAMP,
   geom GEOMETRY(LINESTRINGZM, 4326) -- 4D vertices
);
```
31

CREATE INDEX ON flight USING gist (geom gist\_geometry\_ops\_nd);

### **PL/PYTHON FUNCTION**

```
CREATE OR REPLACE FUNCTION
     opensky_get_aircraft_flights(icao24 TEXT, datebegin DATE, dateend DATE)
RETURNS
     TABLE (LIKE flight)
AS $$
     # CODE TO CALL OPENSKY /flights/aircraft API HERE
     if response.status_code == 200:
        flights = \lceil(icao24,
                      f["callsign"],
                      f["estDepartureAirport"],
                      f["estArrivalAirport"],
                     datetime.fromtimestamp(f["firstSeen"]),
                     datetime.fromtimestamp(f["lastSeen"]),
                      None)
                    for f in response.json()]
         return flights
$$ LANGUAGE plpython3u;
```
### **POPULATE TABLE**

INSERT INTO flight **SELECT**  \* **FROM** opensky\_get\_aircraft\_flights('c05f01', '2023-06-01', '2023-06-07');

### **QUERY TABLE**

SELECT callsign, geom FROM flight;

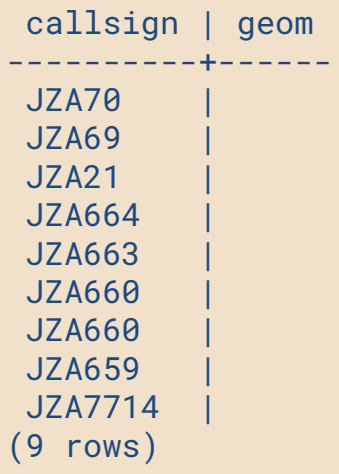

### **OpenSky API: /tracks**

#### **Parameters**

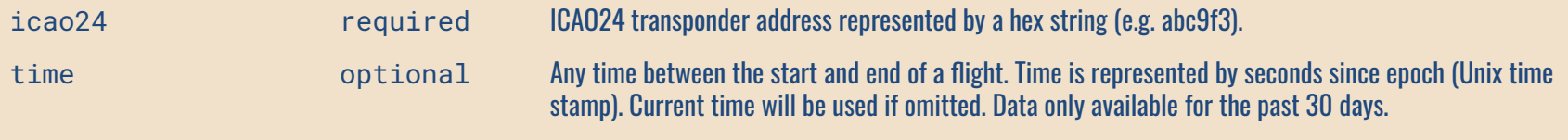

Sample API calls /tracks?icao24=3c6444

/tracks?icao24=3c6444&time=1649693000

### **OpenSky API:** /tracks

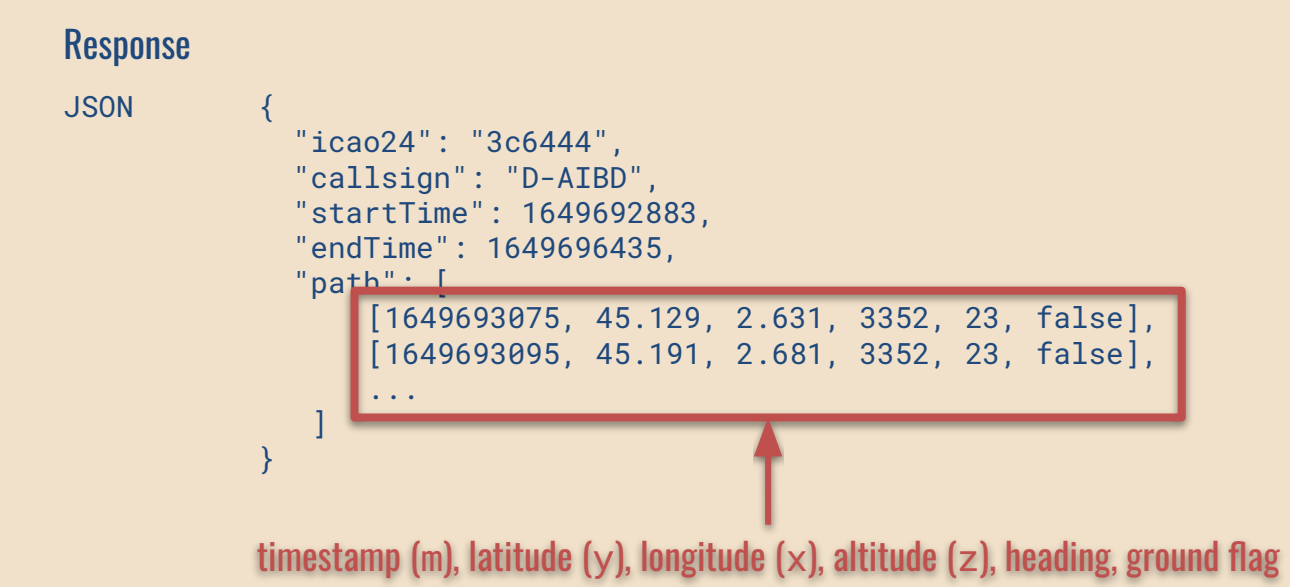

### **PL/PYTHON FUNCTION**

```
CREATE OR REPLACE FUNCTION
    opensky_get_track(icao24 TEXT, in_date TIMESTAMP WITH TIME ZONE)
RETURNS
     GEOMETRY(LINESTRINGZM, 4326)
AS $$
 from plpygis import LineString
See https://github.com/bosth/plpygis # CODE TO CALL OPENSKY /tracks API HERE
    if response.status_code == 200:
            track = response.json()
            return LineString([ [v[2], v[1], v[3], v[0]] for v in track["path"]])
```
### **UPDATE TABLE WITH TRAJECTORIES**

```
UPDATE
   flight
SET
   geom = opensky_get_track(icao24, time_depart)
WHERE
   geom IS NULL;
```
### **QUERY TABLE**

**SELECT**  callsign, ST\_IsValidTrajectory(geom) AS valid, ST\_AsText(ST\_StartPoint(geom)) AS origin FROM flight;

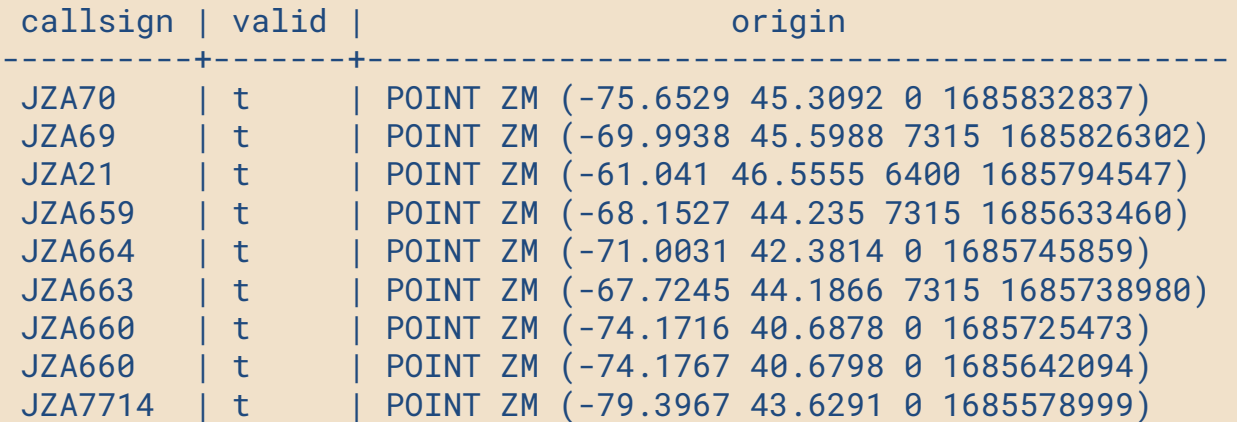

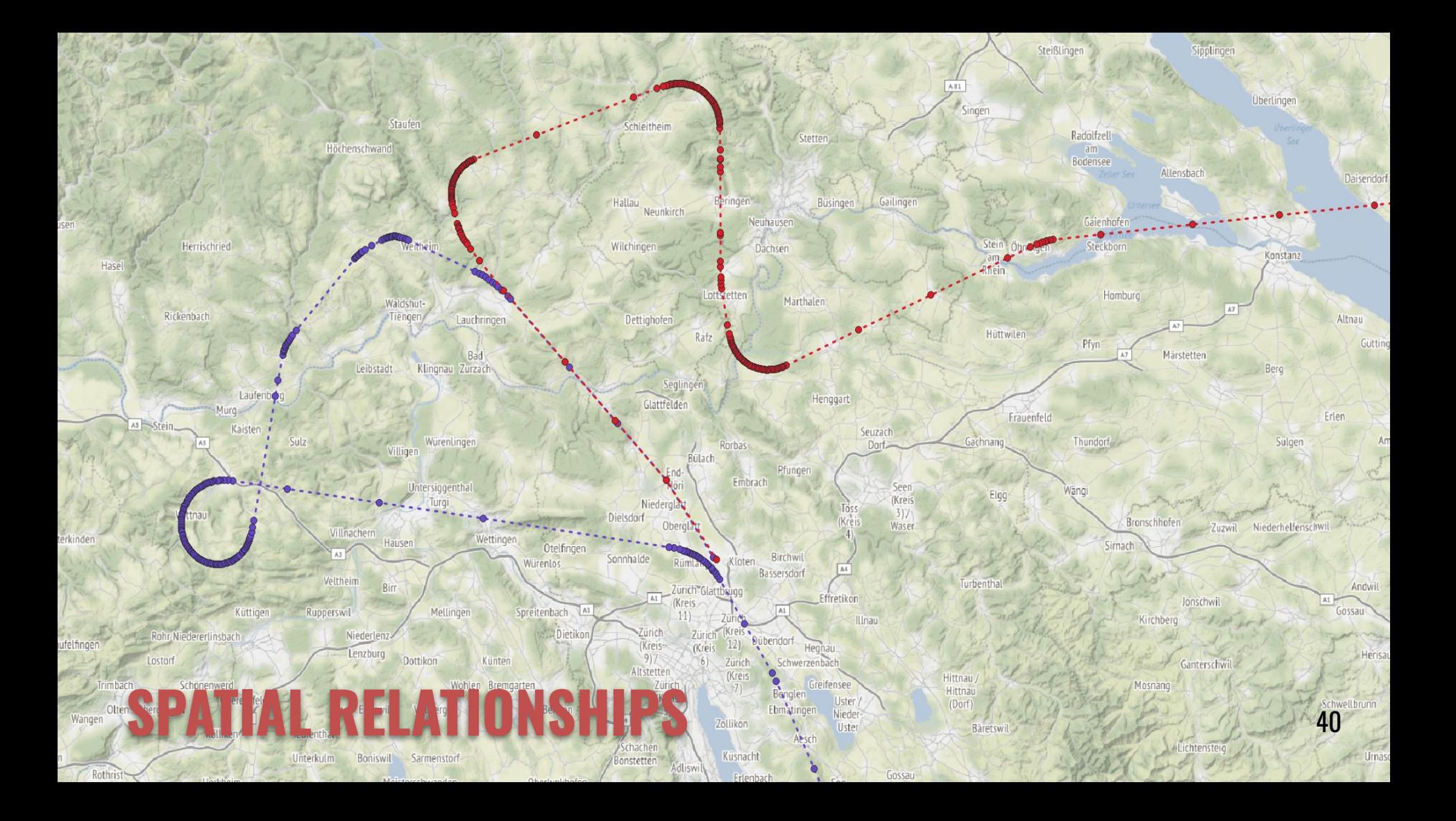

### **INTERSECTIONS**

**SELECT**  a.callsign AS a, b.callsign AS b FROM flight a, flight b **WHERE**  a.icao24 != b.icao24 AND a.callsign = 'CAI6KA' AND ST\_Intersects(a.geom, b.geom) **Two-dimensional intersection**  a | b --------+--------- CAI6KA | CAI6KA CAI6KA | THY8MR CAI6KA | VJT929 CAI6KA | ENT6062 CAI6KA | JAV3821 CAI6KA | NSZ2827 CAI6KA | NSZ2827 ... (289 rows)

### **INTERSECTIONS (3D VERSION)**

**SELECT**  a.callsign AS a, b.callsign AS b FROM flight a, flight b **WHERE**  a.icao24 != b.icao24 AND a.callsign = 'CAI6KA' AND ST\_3dIntersects(a.geom, b.geom); Three-dimensional intersectiona  $|$  b --------+-------- CAI6KA | SXS4PH (1 row)

## **CLOSEST POINT OF APPROACH**

The Closest Point of Approach (CPA) is the point in time at which two trajectories are closest to each other.

### **CLOSEST POINT OF APPROACH**

**SELECT**  a.callsign AS a, b.callsign AS b, to\_timestamp(ST\_ClosestPointOfApproach(a.geom, b.geom)) AS cpa\_time FROM flight a, flight b WHERE  $a.\text{icao24}$  !=  $b.\text{icao24}$  AND a.callsign = 'CAI6KA' AND ST\_ClosestPointOfApproach(a.geom, b.geom) IS NOT NULL; a | b | cnatime

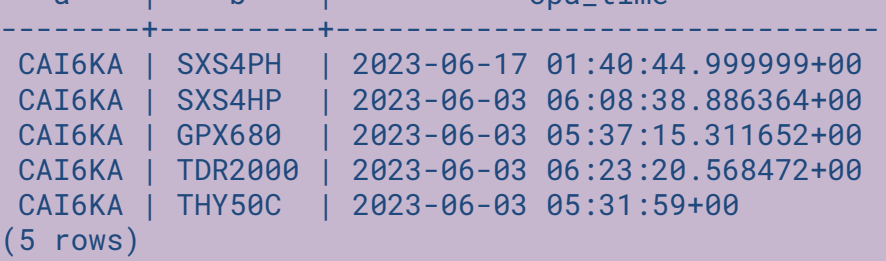

### **INTERSECTIONS (TRAJECTORY VERSION)**

ST\_DistanceCPA calculates the distance between the trajectories at the CPA. If the distance at 0, then the two trajectories intersect.

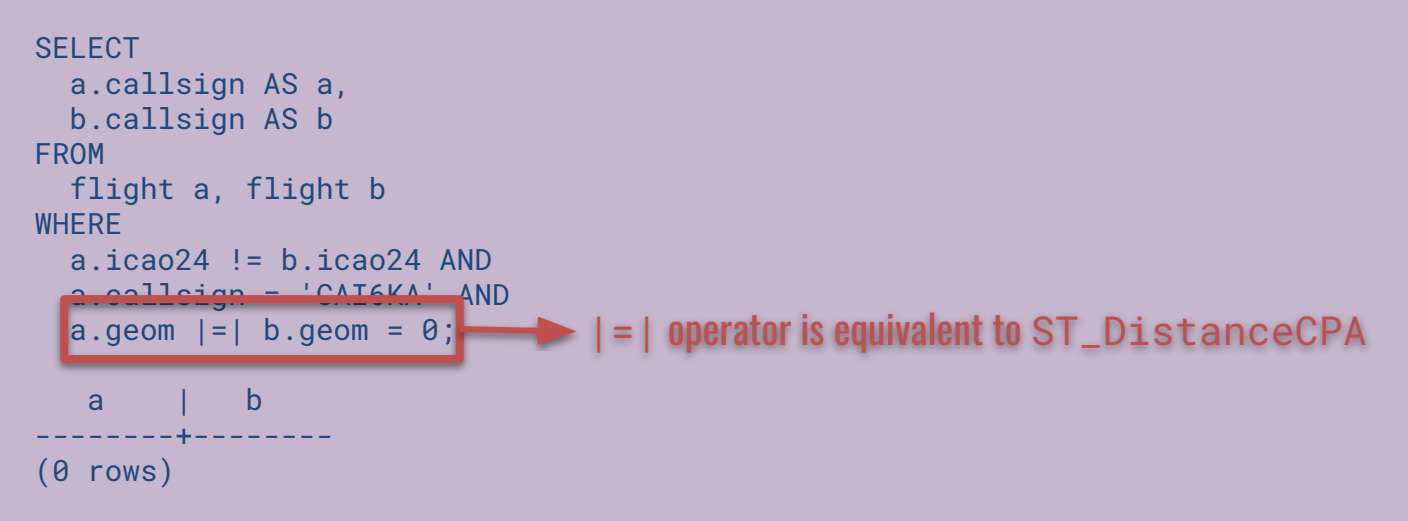

### **CPA ANALYSIS**

ST\_LocateAlong(geom, m) finds the POINTZ along the trajectory at time m.

In our dataset, only two flights were ever within 1,000 metres of one another:

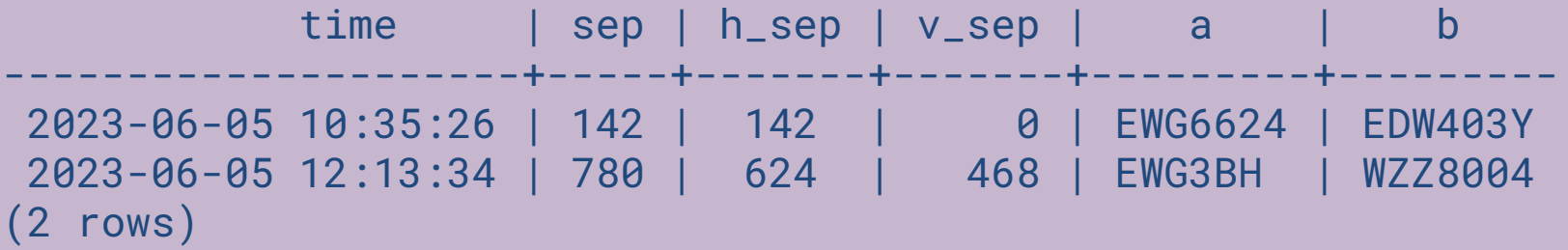

sep (separation) is the 3d distance between the two planes at their CPA. h\_sep is the horizontal separation. v\_sep is the vertical separation.

### **FINDING NEAR COLLISIONS**

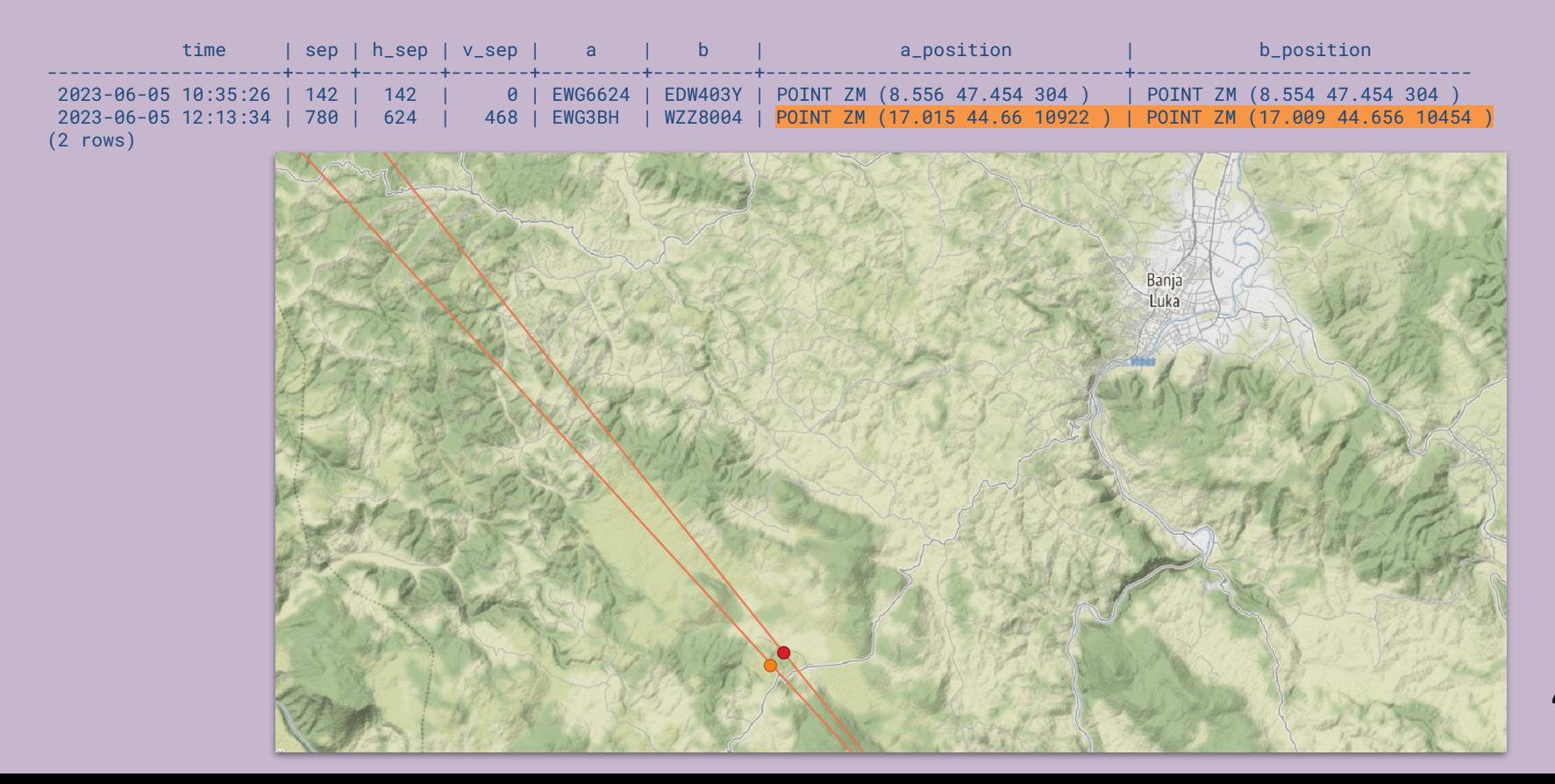

### **FINDING NEAR COLLISIONS**

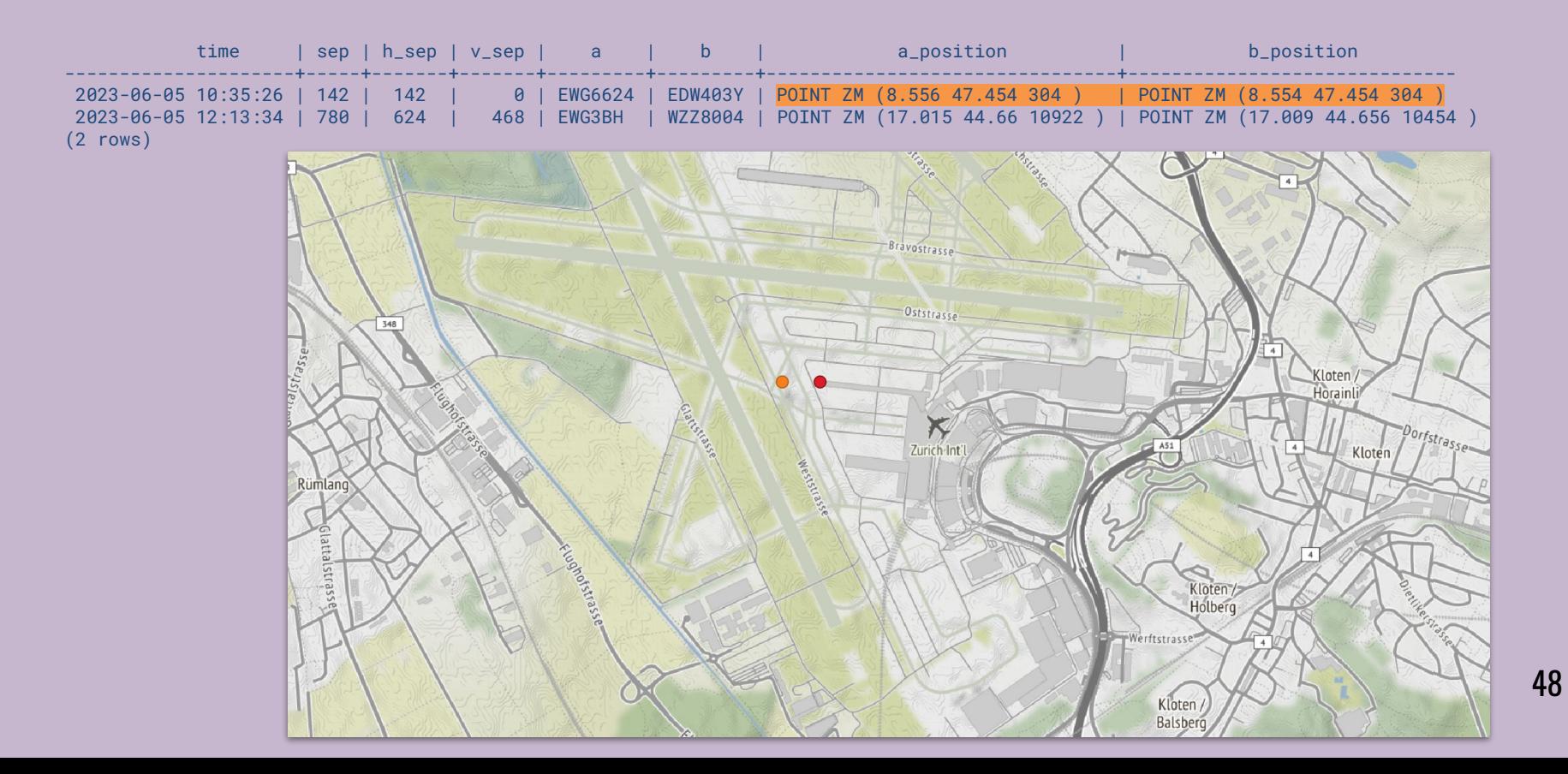

### **RELATED PROJECTS**

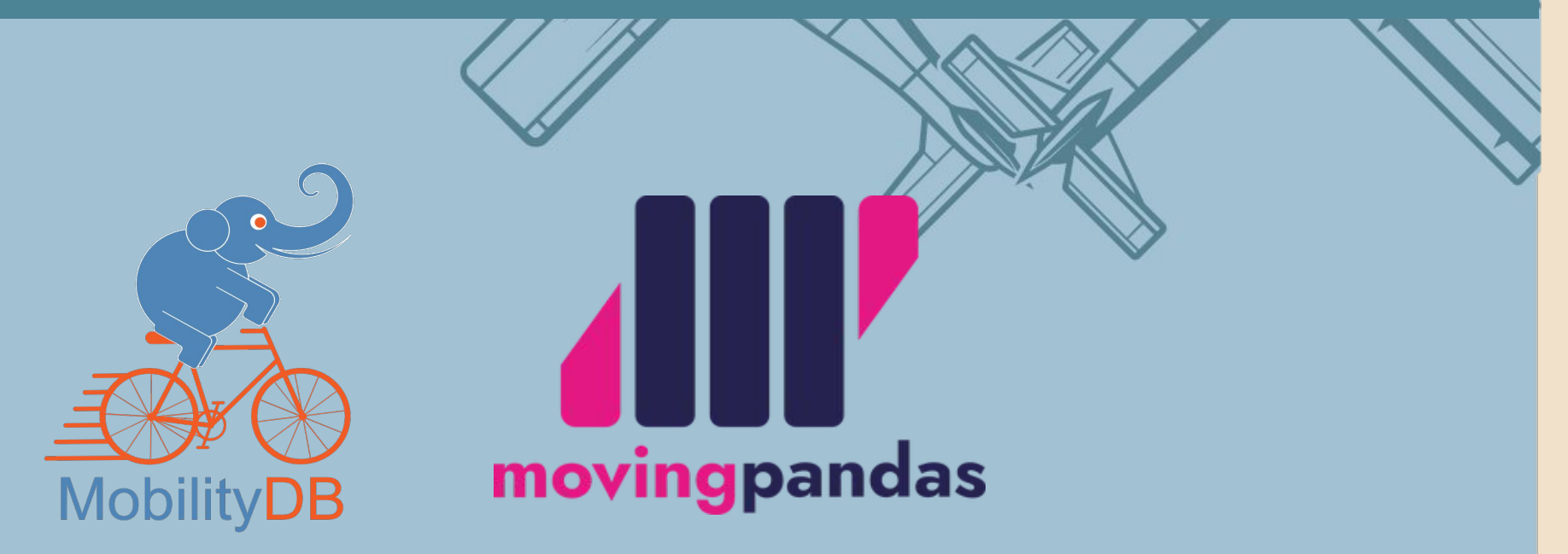

[www.opensky-network.org](https://www.opensky-network.org) [www.jaxartes.net/pages/ads-b](https://www.jaxartes.net/pages/ads-b) [github.com/bosth/plpygis](https://github.com/bosth/plpygis) [github.com/bosth/geofdw](https://github.com/bosth/geofdw) [github.com/bosth/foss4g-2023-docker](https://github.com/bosth/foss4g-2023-docker) [bosth@sfu.ca](mailto:bosth@sfu.ca)

## **SOFTWARE USED**

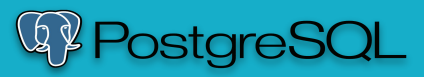

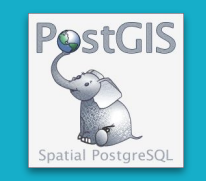

**P** python<br>
Indicorn **QGIS** 

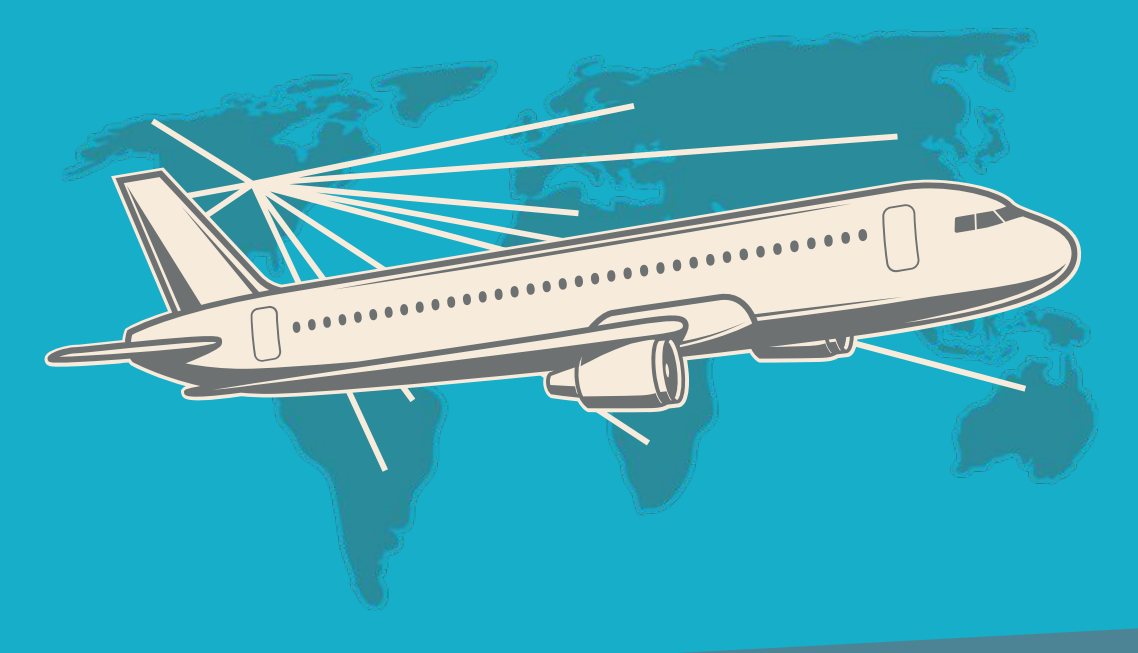

## **APPENDIX**

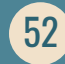

# **FLIGHT ANALYSIS**

### **WHAT WERE SPEED AND ALTITUDE DURING FLIGHT?**

```
SELECT
   to_timestamp(ST_M(endp)) AS time,
   ST_Z(endp) AS altitude,
  round(ST_Length(segment::geography) / (ST_M(endp) - ST_M(startp)) * 3600 / 1000) AS velocity
FROM ( 
  SELECT
     ST_Force2D(geom) AS segment,
     ST_StartPoint(geom) AS startp,
     ST_EndPoint(geom) AS endp
   FROM (
    SELECT
       (ST_DumpSegments(track.geom)).geom
     FROM (
       SELECT icao24, geom from flight AS f WHERE callsign = 'EZS1210' LIMIT 1
     ) AS track
   ) AS segment 
 AS details;
```
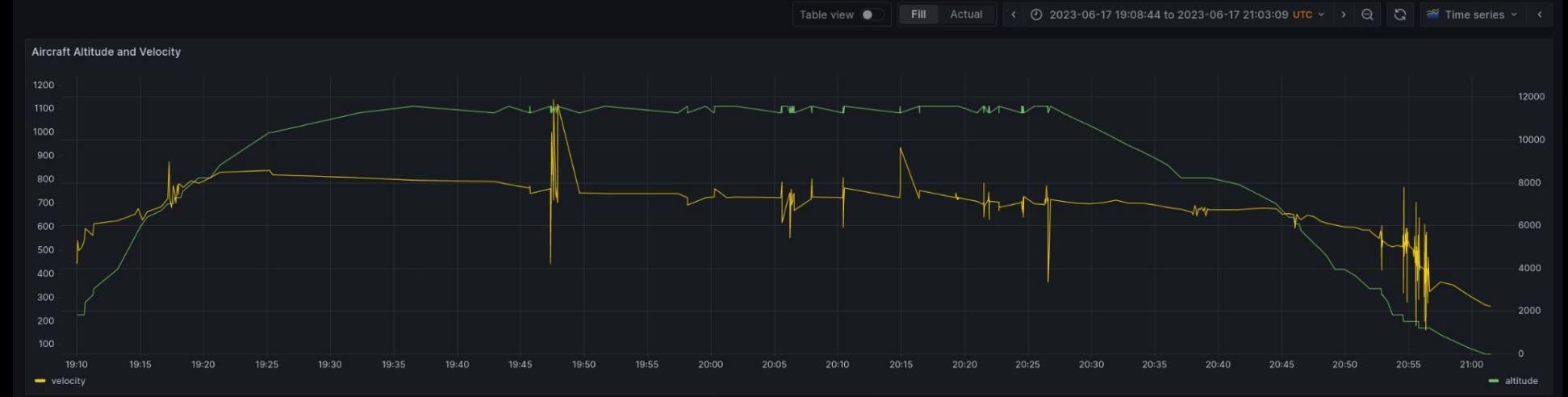

#### **Query** 3 A Alert 0

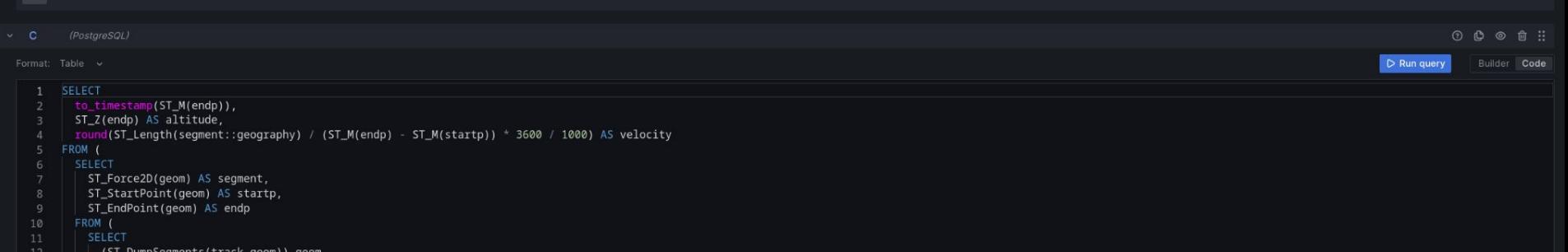

 $\frac{12}{12}$   $\left| \frac{31}{12} \right|$ 

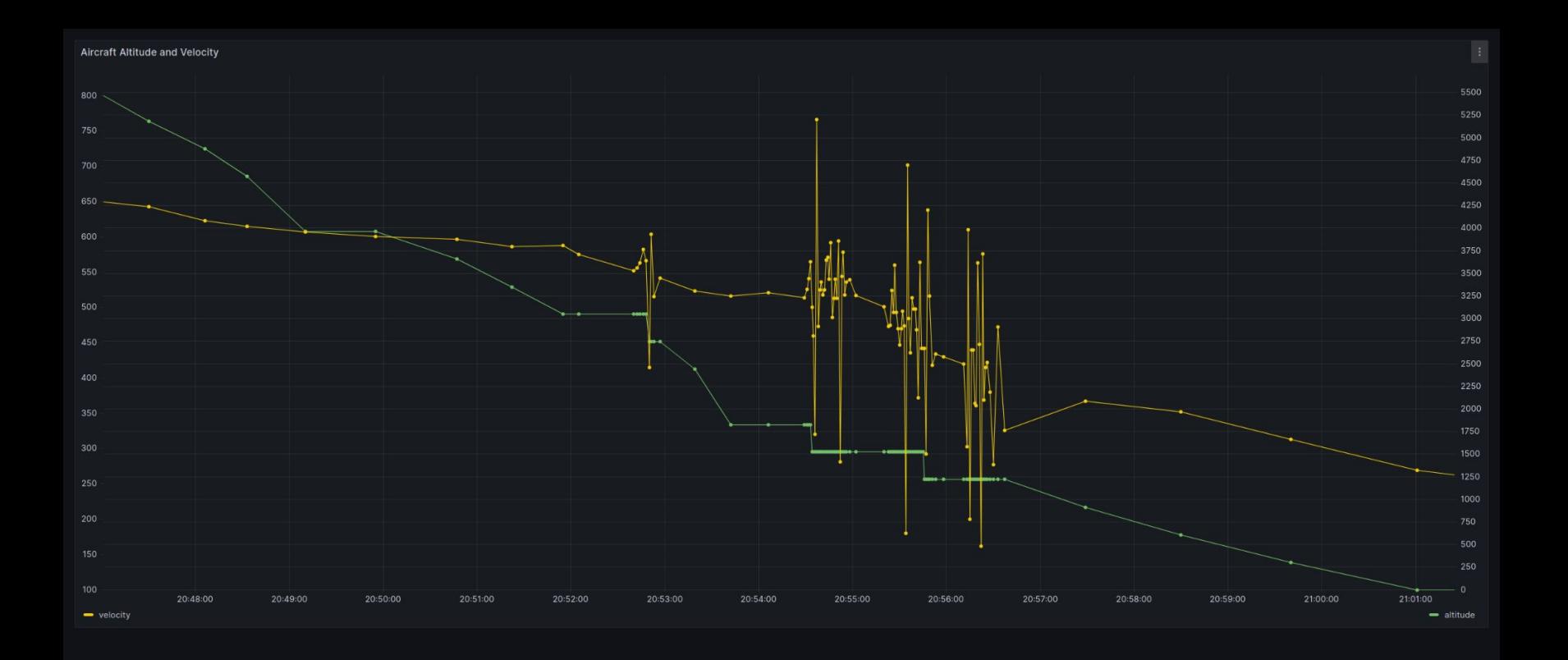

### **WHAT WERE SPEED AND ALTITUDE DURING FLIGHT?**

```
SELECT
   to_timestamp(ST_M(endp)) AS time,
   ST_Z(endp) AS altitude,
   round(ST_Length(segment::geography) / (ST_M(endp) - ST_M(startp)) * 3600 / 1000) AS velocity
FROM ( 
  SELECT
     ST_Force2D(geom) AS segment,
     ST_StartPoint(geom) AS startp,
     ST_EndPoint(geom) AS endp
   FROM (
    SELECT
       (ST_DumpSegments(track.geom)).geom
     FROM (
       SELECT icao24, geom from flight AS f WHERE callsign = 'EZS1210' LIMIT 1
     ) AS track
   ) AS segment 
 AS details WHERE ST_M(endp) - ST_M(startp) > 5;
```
### **WHAT WERE SPEED AND ALTITUDE DURING FLIGHT?**

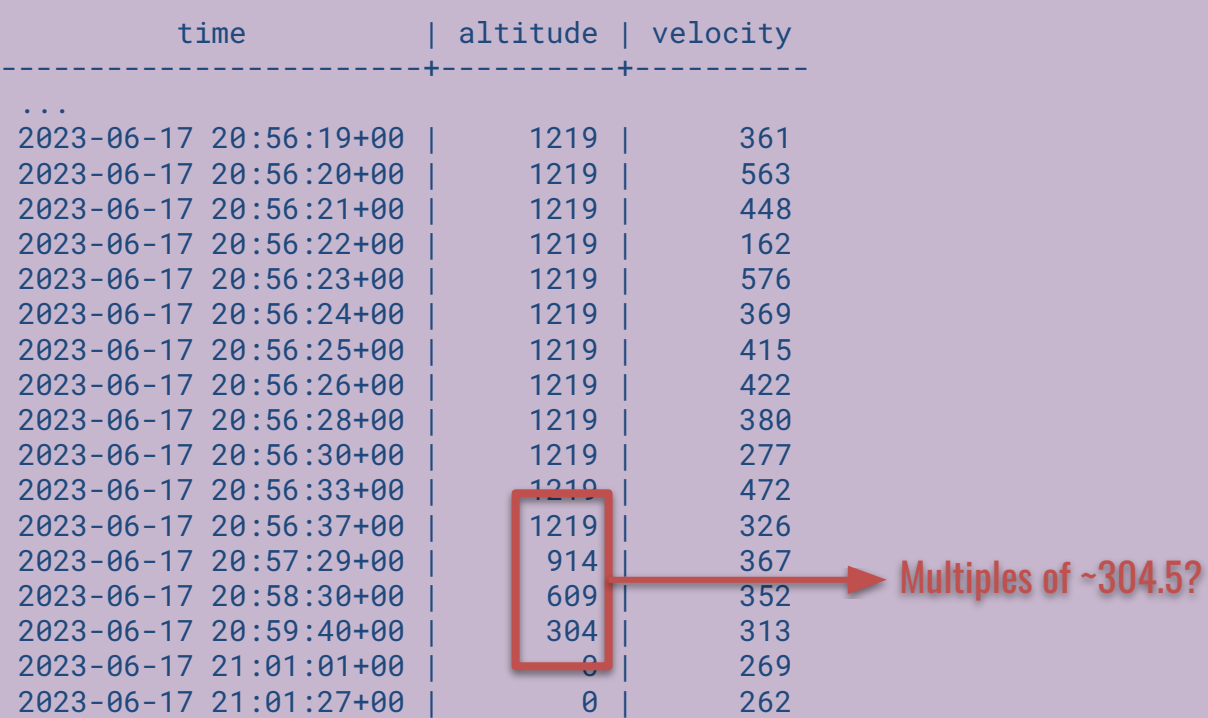

### **SMOOTHING THE ELEVATIONS**

CREATE OR REPLACE FUNCTION interpolate\_track\_elevation(geom\_in GEOMETRY(LINESTRINGZM)) **RETURNS**  GEOMETRY(LINESTRINGZM) AS \$\$ from plpygis import Geometry, LineString from itertools import groupby geom = Geometry(geom\_in) # smooth ascent/descent to new elevations

```
 return LineString(vertices, srid=4326)
$$ LANGUAGE plpython3u;
```
### **SMOOTHING THE ELEVATIONS**

```
CREATE TABLE flight_smooth (LIKE flight);
INSERT INTO flight_smooth SELECT * FROM flight;
UPDATE
  flight_smooth
SET
  geom = interpolate_track_elevation(geom);
```
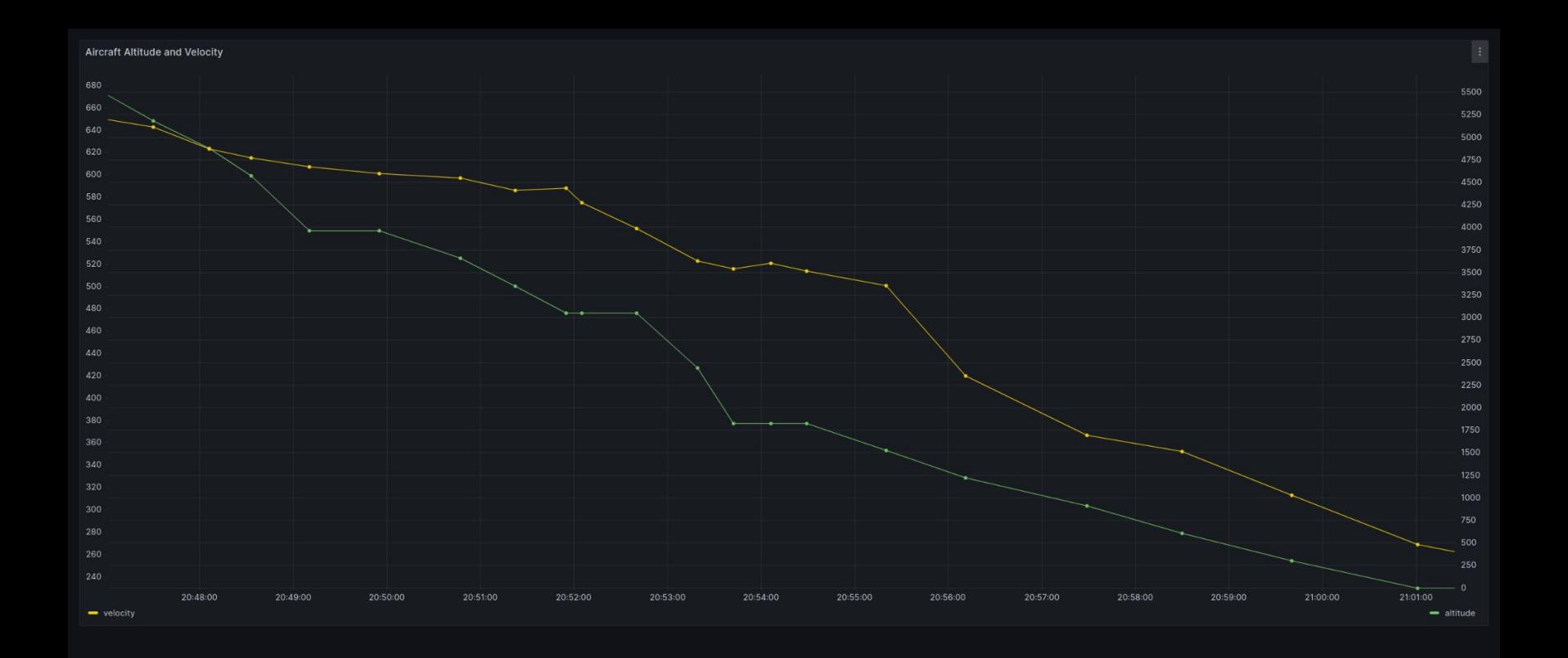